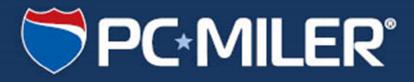

# PC\*MILER 28

## **Release Notes**

Update Version 28.0.0.223 September 23, 2014

#### **ALL RIGHTS RESERVED**

You may print one (1) copy of this document for your personal use. Otherwise, no part of this document may be reproduced, transmitted, transcribed, stored in a retrieval system, or translated into any language, in any form or by any means electronic, mechanical, magnetic, optical, or otherwise, without prior written permission from ALK Technologies, Inc.

© Copyright 2014 ALK Technologies, Inc. | 457 N Harrison Street, Princeton, NJ 08540 USA

#### **Table of Contents**

| 1. | General Information: Updates and Patches1 |                                            |   |
|----|-------------------------------------------|--------------------------------------------|---|
|    | • Down                                    | loading and Installing Updates and Patches | 1 |
| 2. | Issues Resolv                             | ed in this Release                         | 3 |
|    | Gener                                     | al Information                             | 3 |
|    | <ul> <li>Issues</li> </ul>                | Resolved                                   | 3 |
|    | 0                                         | In Windows-Interactive                     | 3 |
|    | 0                                         | Specific to RouteSync                      | 5 |
|    | 0                                         | Specific to PC*MILER Connect               | 5 |
|    | 0                                         | Specific to PC*MILER Energy                |   |
|    | 0                                         | Specific to PC*MILER   Mapping             | 6 |
|    | 0                                         | Specific to PC*MILER Spreadsheets          | 6 |
|    | 0                                         | Specific to PC*MILER Streets               | 6 |
|    | 0                                         | Specific to PC*MILER   Tolls               | 7 |
|    | 0                                         | Specific to PC*MILER   Traffic             | 7 |
| 3. | Contact Infor                             | mation                                     | 8 |

| Section |  |
|---------|--|
|---------|--|

## **General Information: Updates and Patches**

Between version releases, updates and patches are periodically made available as the need arises. These may include corrections to any reported errors in the software or data, or access to new data releases (for applicable products and license types\*).

Please note that patches and updates are now cumulative, meaning they include items from previously released patches/updates of the same type. ALK strongly recommends checking for the most current updates regularly.

**\*NOTE:** If a PC\*MILER product was purchased along with signing up for ALK's Annual Update Program (AUP license purchase), customers are entitled to use PC\*MILER during the term of their agreement as well as to receive software patches and data updates when and if available. AUP licensed users will have access to the base version data set as well as to any more recently released data sets as they are available, if they are downloaded and installed. For those who do not sign up for the AUP, PC\*MILER is purchased as a Perpetual license which entitles the licensed user to any available software patches released for the purchased version, and any available toll data updates if PC\*MILER |Tolls was purchased.

For more information on upgrading a Perpetual license to an AUP license, please contact an Enterprise Solutions account executive at 800-377-6453 ext. 1 or email <u>sales@alk.com</u>.

#### **Downloading and Installing Updates and Patches:**

Provided you have an Internet connection, follow the steps below to install the available updates:

- Close all open instances of PC\*MILER and its connectivity products. If a third-party program that accesses any PC\*MILER component is running, (for example, PC\*MILER|Connect or PC\*MILER|Mapping) it must be closed before updating.
- Open PC\*MILER and select the Help tab > Windows group > Check for Updates. The PC\*MILER Updater dialog will open. The Updater first checks for valid license information and then begins checking for available updates.

| PC*MILER Updater     |       |
|----------------------|-------|
| PC-MILER             | alk . |
| Available Updates    |       |
| Checking for spdates |       |
| Installed Updates    | -     |
| No Updates Installed |       |
|                      |       |
| P                    | Cose  |

When the search for updates is complete you will see all available updates listed. In the Download & Install drop-down menu next to each available update, select either Download & Install to download and install right away or Download to download now and install at a later time.

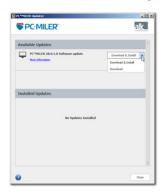

- **4.** Note the version number of the updates you will be downloading so you can check if the update installed properly (see Step 7 below).
- 5. Selecting either option will begin the download process. You will see the progress of the download reflected in a progress bar. If any PC\*MILER related application is open, you will be prompted to close it. After closing the application(s), click **OK** to continue with the download.

| Available Updates |                                                       |                 |  |
|-------------------|-------------------------------------------------------|-----------------|--|
| Ţ                 | PC*MILER 28.0.1.0 Software update<br>More Information | Downloading ① 🔇 |  |

6. If you chose *Download and Install*, the InstallShield Wizard will open when the download is finished. Follow the instructions to complete the installation. After installing, you will see the update listed under "Installed Updates" in the Updater window.

If you chose *Download*, when the download is finished the button to the right will now say "Install". You can complete the installation as described above at any time in the future by opening the Updater window and clicking **Install**.

 As a last step, check to make sure the update installed properly. Select the Help tab > About group > About... and look for the Software Version number under "This Product is Licensed To". It should match what you downloaded.

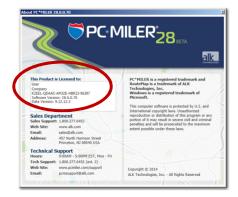

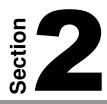

## Issues Resolved in this Release

#### **General Information:**

| Update Type:    | Software Patch     |
|-----------------|--------------------|
| Version Number: | Version 28.0.0.223 |
| Date Released:  | September 23, 2014 |

#### **Issues Resolved:**

#### **In Windows-Interactive**

| ID                    | Category      | Summary                                                                                                    |
|-----------------------|---------------|----------------------------------------------------------------------------------------------------|
| ET-62294              | Documentation | Documentation updated to clarify what a "clean up" is when generating a route, see pages 9 and 125 in the PC*MILER 28 User's Guide                                                                                                    |
| ET-62295              | Documentation | Documentation updated to clarify the use of latitude/longitudes with street addresses when geocoding, see page 59 in the PC*MILER 28 User's Guide                                                                                                    |
| ET-61499              | Documentation | Documentation updated to clarify what "Status" refers to in the RouteSync<br>Invitation List, see page 188 in the PC*MILER 28 User's Guide                                                                                                    |
| ET-61150              | Мар           | In the Map's Road Legend, fixed a display issue when the Map Style was set to<br>Default, Contemporary, Classic or Road Atlas where "Interstate Toll" roads<br>were displayed differently in the map legend vs. what was displayed on the<br>map                                |
| ET-61180,<br>ET-63747 | Мар           | On the Map, updated the Satellite map imagery provider to MapBox (NOTE: if<br>the new image does not display, users should delete the mymap.cfg file from<br>the\PCMILER28\App folder to allow for the map 's display to refresh and<br>show the updated satellite map imagery) |
| ET-61668              | Мар           | On the Map, after switching a data set in the Change Data Set menu, fixed an issue where the right-mouse map menu was not displaying                                                                                                    |
| ET-62342              | Мар           | On the Map, fixed an issue where a road closure was not being displayed for<br>special time-based closures that do not have a end date or time defined in the<br>map data                                                                                                    |
| ET-62614              | Мар           | In the Map panel, fixed a display issue when the active map data set's name wasn't displaying in the Map panel title                                                                                                    |
| ET-62771              | Мар           | On the Map, fixed an issue where modified map features were being<br>overwritten if the Avoids/Favors Manager window was launched and map<br>features were changed in that window                                                                                               |
| ET-62901              | Мар           | On the Map, fixed an issue where the right-mouse menu was not accessible if<br>the Avoids/Favors Manager window was launched and the map was<br>manipulated in that window                                                                                                    |
| ET-47183              | Мар           | When a Proxy Server is defined, fixed an issue related to the display of Satellite map imagery                                                                                                    |

| ET-62180 | Multi-Users     | For multi-user installs that have opted for shared network settings, fixed an issue when modified settings were not being saved                                                                               |
|----------|-----------------|----------------------------------------------------------------------------------------------------|
| ET-62104 | Reports         | When generating a report, fixed an issue when the computer where PC*MILER is installed to doesn't have a default printer setup as the default                                                                 |
| ET-62135 | Reports         | In the Detailed Report in Print Preview mode, fixed a display issue in the route's vehicle configuration section                                                                                              |
| ET-62157 | Reports         | In the Comparison Report, fixed an issue when a route's visibility is turned off<br>and the report is closed, the route would not show up on the Map until the<br>route window was fully closed then reopened |
| ET-62680 | Reports         | In Reports, fixed display issue when the active map data set's name wasn't displaying in the footer                                                                                                    |
| ET-62073 | Route Window    | In a Route window, fixed a sorting issue in the pick list of returned matches when a "ZIP + city name + state" format was inputted as a stop                                                                  |
| ET-59890 | Routing         | When generating 53' Trailer or Twins routes, fixed the erroneous warnings of<br>"not designated as 53-foot" reported on road segments that are short<br>connectors between exit ramps and jug handles         |
| ET-62211 | Routing         | Fixed a crash when running a route that crossed into the boundaries of several defined geofences                                                                                                    |
| ET-60694 | Routing Options | In Route Options, fixed a Cost discrepancy when switching between miles and kilometers                                                                                                    |
| ET-60305 | Routing Options | When setting a route's Stop Costs, fixed an issue when checking the "Use<br>Origin Cost and Hours For All Stops" was not applying cost values entered to all<br>stops                                         |
| ET-63700 | Routing Options | In Route Options, fixed an issue when a saved route's "Route Name" was not appearing when the route was reopened                                                                                              |
| ET-62709 | Routing Options | In Route Options, fixed a display issue in Route Profile drop down where a selection was displayed even if a profile was not selected                                                                         |
| ET-61236 | User Interface  | When floating a window over the map window, fixed the issue when the map was not redrawing attributes correctly                                                                                               |
| ET-62018 | User Interface  | In the Import Custom Place Wizard, clarified the on screen instructions in the lower left hand corner of the window                                                                                           |
| ET-62555 | User Interface  | When adding or importing custom places, fixed an issue that allowed duplicate custom place names to be entered                                                                                                |
| ET-62734 | User Interface  | In the User Interface, fixed an issue with a crash when the UI was launched on a Windows Server 2003 Terminal Server                                                                                          |
| ET-62899 | User Interface  | In the User Interface, fixed an issue with a crash when the UI was launched and a fatal exception error was returned                                                                                          |
| ET-63157 | User Interface  | In the User Interface, fixed an issue in the Geofence.db file were after exiting PC*MILER the file created became corrupt                                                                                     |

#### Specific to RouteSync\*

| ID       | Category       | Summary                                                                                                    |
|----------|----------------|----------------------------------------------------------------------------------------------------|
| ET-61494 | User Interface | In the User Interface's RouteSync window, fixed an issue with the "Show Vehicle on Map" feature                                                                   |
| ET-61503 | User Interface | In the User Interface's RouteSync window, fixed an issue when a RouteSync<br>blob was able to be sent to CoPilot Truck even though the invitation was<br>declined |
| ET-61505 | User Interface | In the User Interface's RouteSync window, fixed an issue where the Delete button needed to be clicked twice to delete a vehicle                                   |

#### Specific to PC\*MILER | Connect\*

| ID                    | Category      | Summary                                                                                                    |
|-----------------------|---------------|----------------------------------------------------------------------------------------------------|
| ET-62240              | Documentation | Documentation updated to clarify a mismatch in arguments in PC*MILER Connect's PCMSSetRoadSpeedType(), see page 55 in the PC*MILER Connect User's Guide                                                 |
| ET-60973              | Documentation | Documentation updated to clarify the parameters in PC*MILER Connect's PCMSSetVehicleType, see page 49 in the PC*MILER Connect User's Guide                                                              |
| ET-61990              | Interface     | In PC*MILER Connect, fixed an issue in PCMSLookup() where extended error codes were not working                                                                                                    |
| ET-62272              | Interface     | In PC*MILER Connect, fixed an issue in PCMSGetMatch() and PCMSGetStop() when a "latlong;address" format was passed and a city name was not being returned in results along with the latlong and address |
| ET-62409              | Interface     | In PC*MILER TCP/IP, fixed an issue with the ability to launch pcmsock.exe and starting the service on a local computer in a Windows 32-bit application                                                  |
| ET-62162,<br>ET-62415 | Interface     | In PC*MILER Connect, fixed a routing issue when configurations set in PCMSSetVehicleConfig() match vehicle type=auto and Shortest routing was also selected                                             |
| ET-62589              | Interface     | In PC*MILER Connect, when using APIs such as PCMSLookup, fixed an issue when searching for POIs and the returned list didn't include the state abbreviation of a match                                  |
| ET-63123              | Interface     | In PC*MILER Connect, fixed an issue geocoding Canadian addresses using PCMSLookup and PCMSGetMatch                                                                                                    |
| ET-63683              | Interface     | In PC*MILER Connect, fixed an issue with SetLabel() in PCMGPlotPin and PCMGSetInfoLabels                                                                                                    |

| J | pecific to PC "Miller Jenergy" |          |                                                                                                    |  |  |
|---|--------------------------------|----------|----------------------------------------------------------------------------------------------------|--|--|
|   | ID                             | Category | Summary                                                                                                    |  |  |
|   | ET-62970,<br>ET-63306          | Reports  | In PC*MILER Energy, fixed an issue in the State/Country Distance Report where the "Energy" column was not displayed |  |  |
|   | ET-63305                       | Reports  | In PC*MILER Energy, fixed an issue in the Road Type Report where the<br>"Energy" column was not displayed           |  |  |
|   | ET-63305                       | Reports  | In PC*MILER Energy, fixed an issue in the Drivers Report where the "Energy" column was not displayed                |  |  |
|   | ET-63434                       | Reports  | In PC*MILER Energy, fixed an issue where reports were not reporting mileage<br>on Energy Roads correctly            |  |  |

#### Specific to PC\*MILER | Energy\*

#### Specific to PC\*MILER | Mapping\*

| ID       | Category      | Summary                                                                                                    |
|----------|---------------|----------------------------------------------------------------------------------------------------|
| ET-62934 | Documentation | Documentation updated to correct a typo stating that PC*MILER Mapping's<br>FrameTrip only had one parameter, see the PC*MILER Mapping's COM Server<br>Help file (the .chm file)     |
| ET-60785 | Interface     | In PC*MILER Mapping, fixed an issue with Drag Routing not functioning as documented                                                                                                 |
| ET-63925 | Interface     | In PC*MILER Mapping, the feature to show/hide layers inCOM has been fixed so that all elements of a given layer are properly shown or hidden based on what API the end user invokes |

#### Specific to PC\*MILER|Spreadsheets\*

| ID       | Category  | Summary                                                                                                    |
|----------|-----------|----------------------------------------------------------------------------------------------------|
| ET-59703 | Interface | In PC*MILER Spreadsheets, fixed the -1 result when requesting a Mexican Postal Code even if the interface was set to use both US and Mexico Default ZIPs |
| ET-61553 | Interface | In PC*MILER Spreadsheets, fixed a display issue in the Location Lookup feature that wasn't allowing the results window to be expanded to see results     |

#### Specific to PC\*MILER|Streets\*

| ID       | Category  | Summary                                                                                                    |
|----------|-----------|----------------------------------------------------------------------------------------------------|
| ET-62160 | Geocoding | When geocoding an address, fixed an issue interpreting "Second" and "2" in the address                                                                                                    |
| ET-62291 | Geocoding | When geocoding an address using the "latlong;address" format, fixed an issue where distance results and driving directions were not including the cleanup distance from the latlong to the street in results |
| ET-62335 | Geocoding | When geocoding an address using the "latlong;address" format, fixed an issue where distance results and driving directions were not including the cleanup distance from the latlong to the street in results |
| ET-62338 | Geocoding | When geocoding using the "latlong;address" format, fixed a calibration issue with the matching distance threshold                                                                                            |

#### Specific to PC\*MILER|Tolls\*

| I    | D     | Category | Summary                                                                                                    |
|------|-------|----------|----------------------------------------------------------------------------------------------------|
| ET-4 | 46139 | Reports  | In PC*MILER Tolls, fixed an issue when requesting a time-of-day toll cost where the toll reported was defaulted to the peak-hour toll cost instead of the specific time-of-day cost |

#### Specific to PC\*MILER | Traffic\*

| ID                    | Category | Summary                                                                                                    |
|-----------------------|----------|----------------------------------------------------------------------------------------------------|
| ET-54561,<br>ET-61904 | Routing  | In PC*MILER Traffic when generating time-based routes, fixed an issue when real-<br>time traffic was being used in route calculations even if the arrival/departure<br>settings weren't set to a current date/time |
| ET-60601              | Мар      | In PC*MILER Traffic, fixed an issue with traffic data displaying as straight lines on the map                                                                                                    |

\*NOTE: Additional license applies.

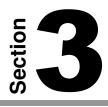

## **Contact Information**

#### **PC\*MILER Technical Support.**

H: 9:00 AM – 5:00 PM EST, Monday-Friday, except U.S. holidays
P: 800-377-6453, ext. 2
P: 609-683-0220, ext. 2 (outside the U.S.)
F: 609-252-8108
W: <u>http://www.pcmiler.com/support</u>
E: <u>pcmsupport@alk.com</u>

#### **PC\*MILER Sales.**

H: 9:00 AM – 5:00 PM EST, Monday-Friday, except U.S. holidays
P. 800-377-6453, ext. 1
P: 609-683-0220, ext. 1 (outside the U.S.)
E. sales@alk.com
F. 609-252-8108
W. www.pcmiler.com

#### About ALK Technologies

ALK Technologies, a global leader in GeoLogistics<sup>™</sup> and navigation software is focused on developing innovative solutions for transportation, logistics, and mobile workforces. For more than 30 years, ALK has led the transportation industry with high-quality routing, mileage, and mapping solutions. ALK Technologies, Inc. is part of Trimble's<sup>®</sup> (NASDAQ: TRMB) International Transportation and Logistics Division.

For more information on ALK Technologies, visit: <u>www.alk.com</u> or follow us at: <u>https://twitter.com/ALKTech</u> <u>http://blog.alk.com/</u>